## 得られた物理量の Map の作り方

2012 年 8 月 10 日作成 梅畑豪紀(河野研 D1 時)

[目的]

解析の結果得られた各観測点の物理量(温度、柱密度、etc)を 2D 平面上に可視化する。 得られたマップは物理量の比較や他の波長データとの比較に用いることができる。

[方法]

gnuplot を用いる。

- ・gnuplot を起動
- $>$  gnuplot
- ・ 以下のコマンドを打つ。 gnuplot $>$  set pm3d map gnuplot> splot "test.cat" u 1:2:3 w image

・ 表示された図に応じて微調整を加える。

- x,y の表示範囲を設定 gnuplot> set xrange  $[0:6]$ gnuplot $>$  set vrange  $[0:6]$ - x 軸と y 軸の比率を 1:1 に設定 gnuplot> set size square

すると、次のような map を得ることができ る(はず)。 縦軸、横軸は観測点の位置、カラーは物理 量の値を表す。

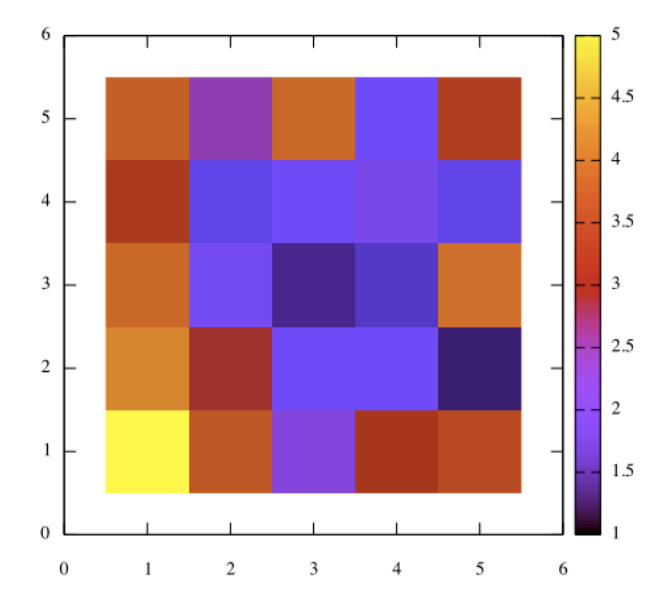

test.cat の中身は次の通り。

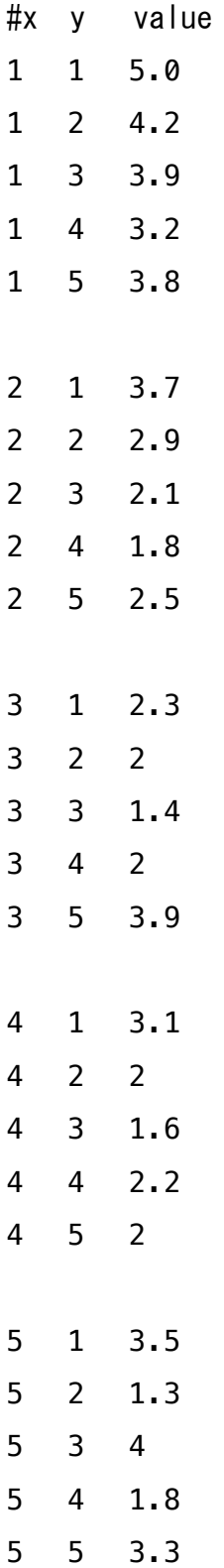